Belgacom Forum™ IPhone 740 / 750 Belgacom Forum™ 700 Belgacom Forum™ Phone 740

Poste opérateur

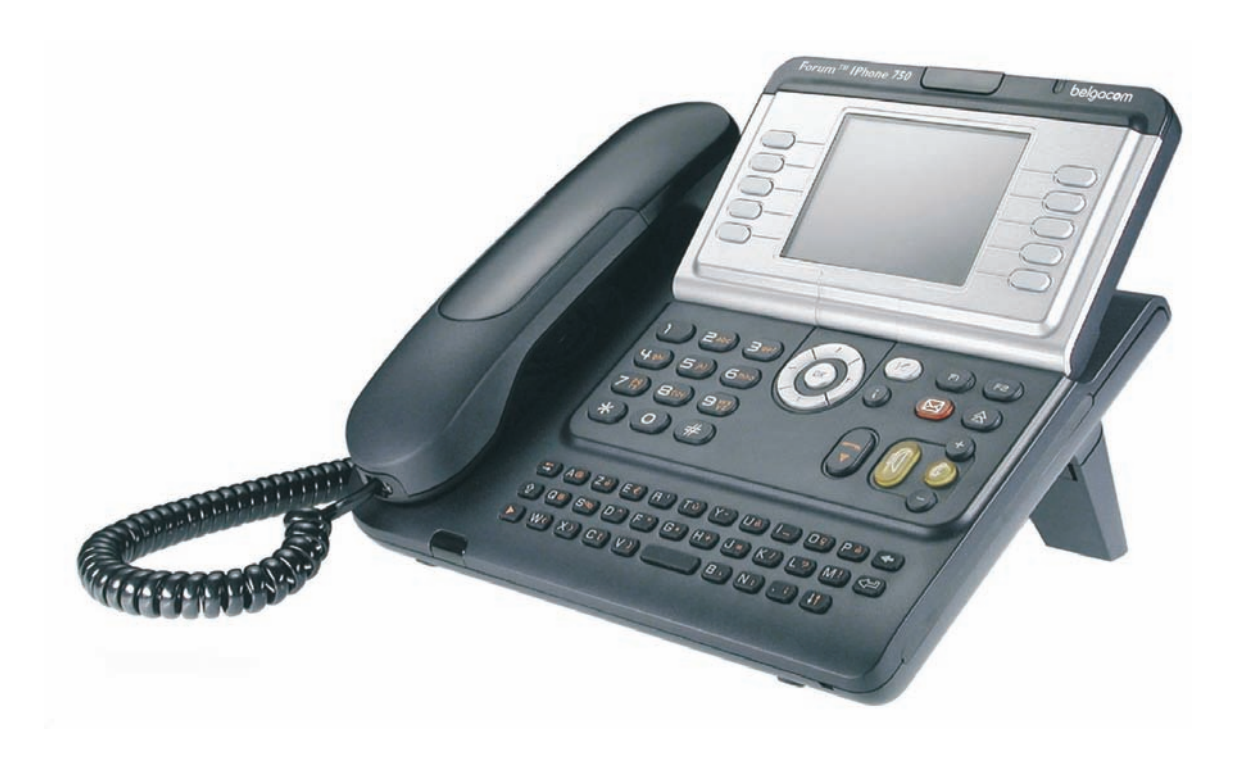

# belgacom

# *Manuel utilisateur*

Le présent guide décrit des services offerts par le poste opérateur (PO) Forum™ IPhone 740/750/Phone 740 raccordé à un système **Belgacom Forum 700**.

Le présent guide reprend les fonctions spécifiques au poste opérateur (consultez le manuel d'utilisation du poste pour la description des autres services) :

- mise en service restreint,
- réservation d'un faisceau de lignes extérieures à l'usage exclusif du poste opérateur,
- renvoi des appels destinés au poste opérateur,
- diffusion de la musique d'ambiance sur le haut-parleur externe,
- Réponse à un appel du portier,
- programmation.

Le rôle d'un poste opérateur est l'accueil des appels extérieurs et leur acheminement vers les postes de l'installation. En fonction de votre trafic, vous pouvez avoir un ou plusieurs postes opérateurs :

- en groupement : tous les postes sonnent simultanément,
- affectés à des plages horaires : seuls les postes affectés à la desserte du trafic sonnent.

Cette répartition est faite par votre installateur.

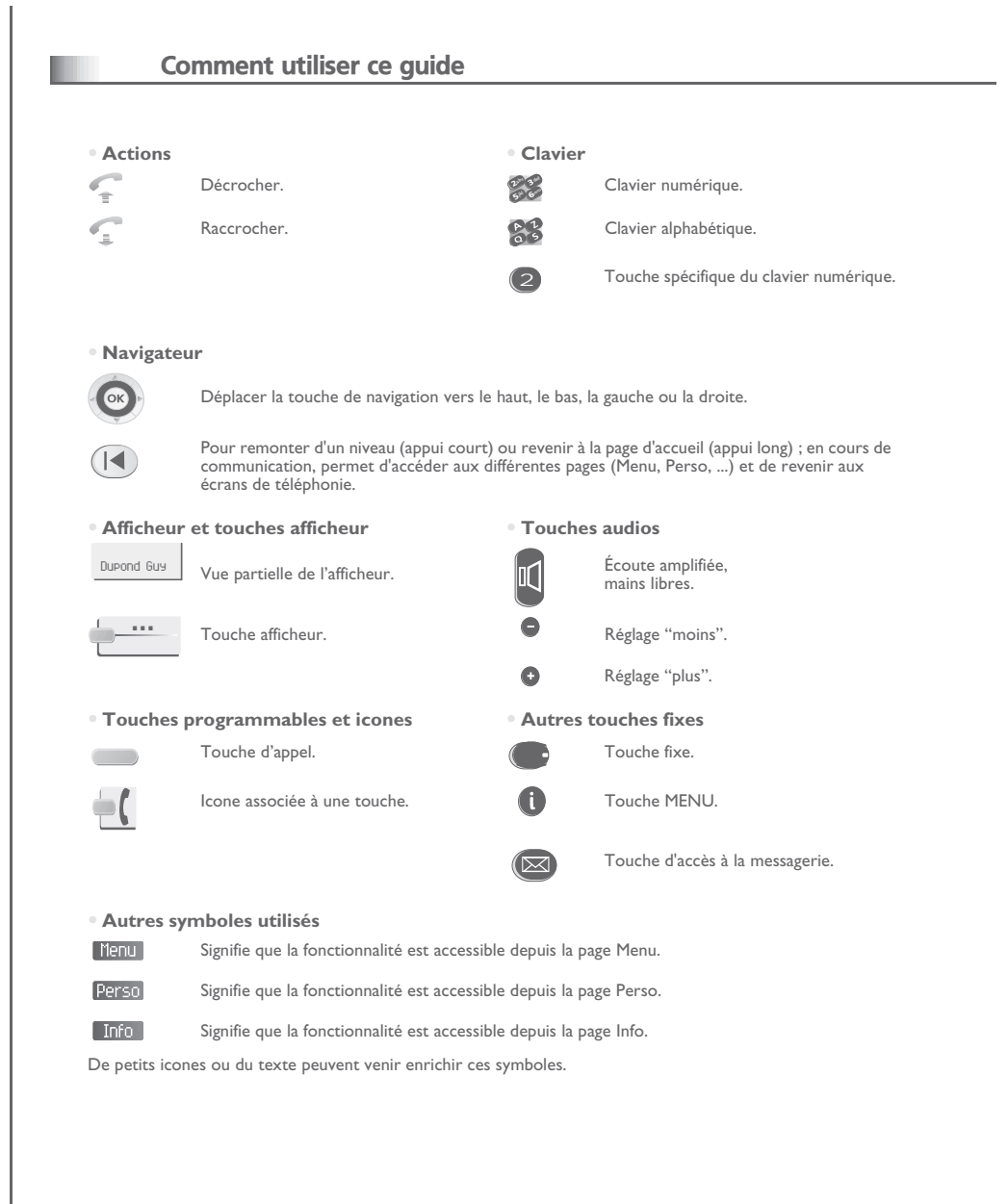

# *Sommaire*

**1.** 

**2.**

**4.**

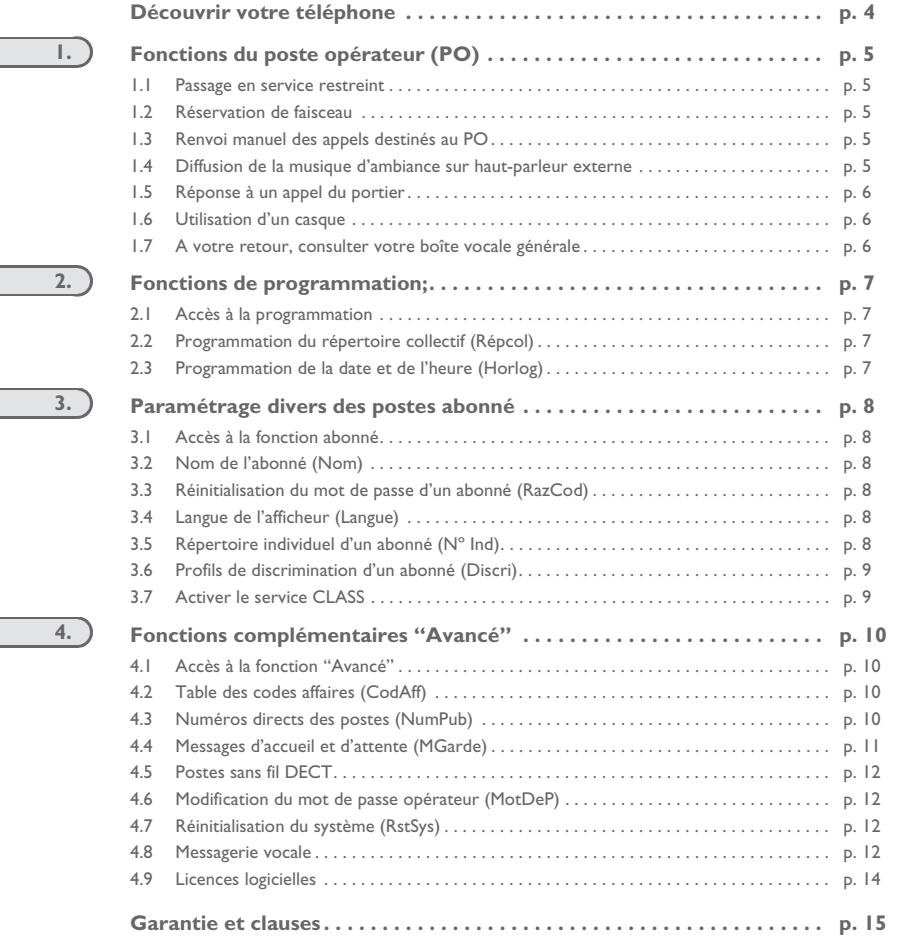

<span id="page-3-0"></span>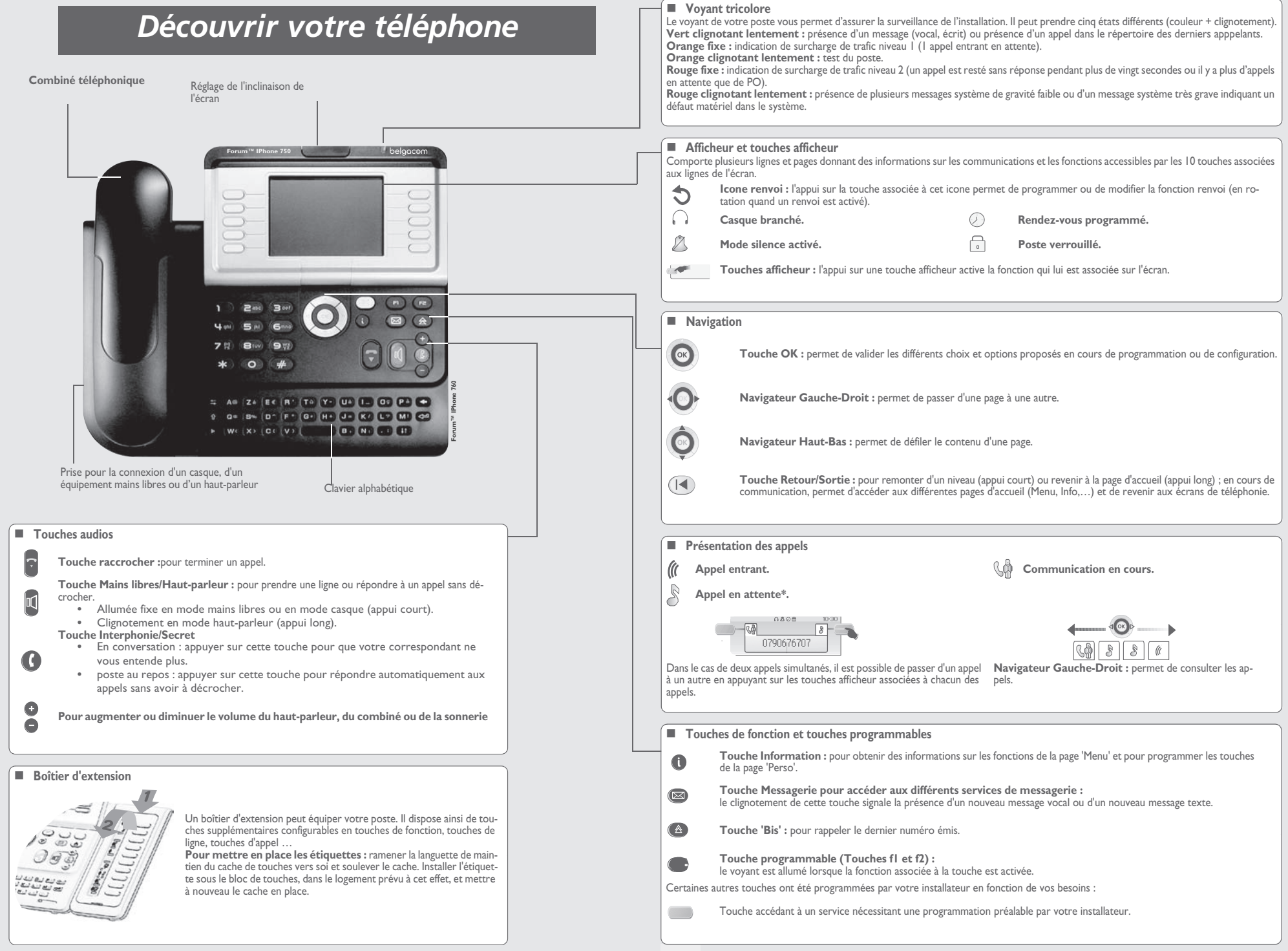

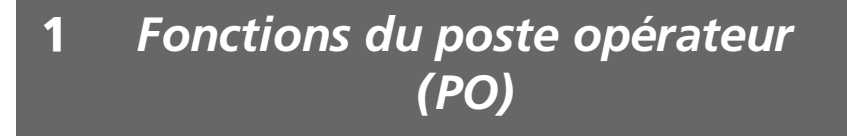

<span id="page-4-2"></span><span id="page-4-1"></span><span id="page-4-0"></span>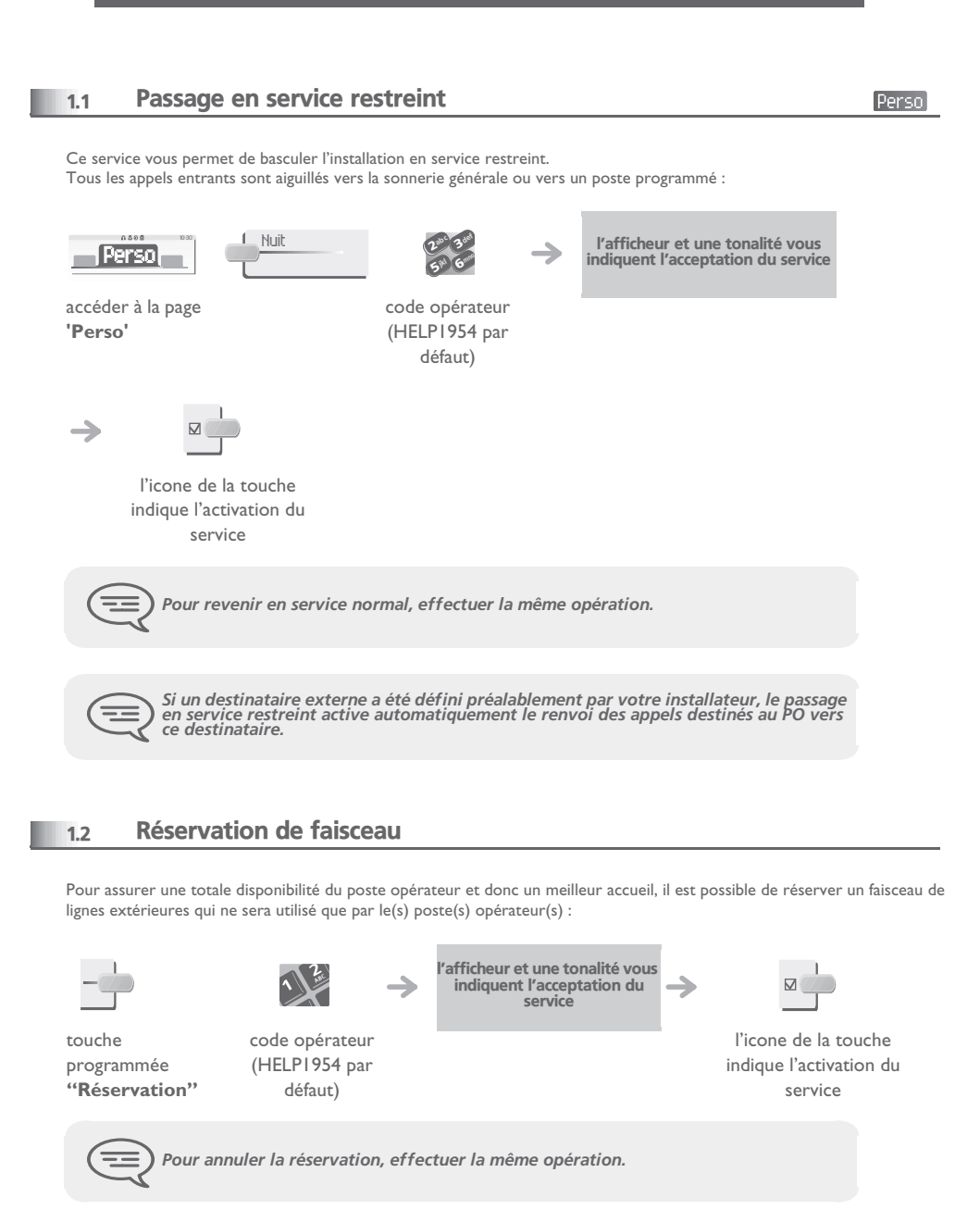

#### <span id="page-4-3"></span>1.3Renvoi manuel des appels destinés au PO

En cas d'absence, l'opérateur peut renvoyer tous les appels qui lui sont destinés (appels externes en arrivée et appels internes par le 9) vers un autre destinataire :

> entrer le numéro du destinataire

ab 3 def

 $2^{36}$  3

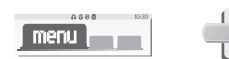

accéder à la page '**Menu**'

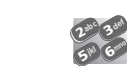

code opérateur (HELP1954 par défaut)

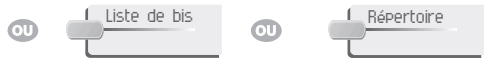

RnvOpe

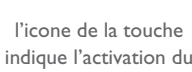

service

 $[$  Menu $]$ 

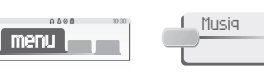

 $\sim$   $\sim$   $\sim$   $\sim$ 5 80 ab 3 def

l'afficheur et une tonalité vous indiquent l'acceptation du service;

accéder à la page '**Menu**'

<span id="page-4-4"></span>1.4

code opérateur (HELP1954 par défaut)

Diffusion de la musique d'ambiance sur haut-parleur externe

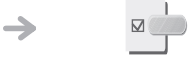

l'icone de la touche indique l'activation du service

<span id="page-5-2"></span><span id="page-5-1"></span><span id="page-5-0"></span>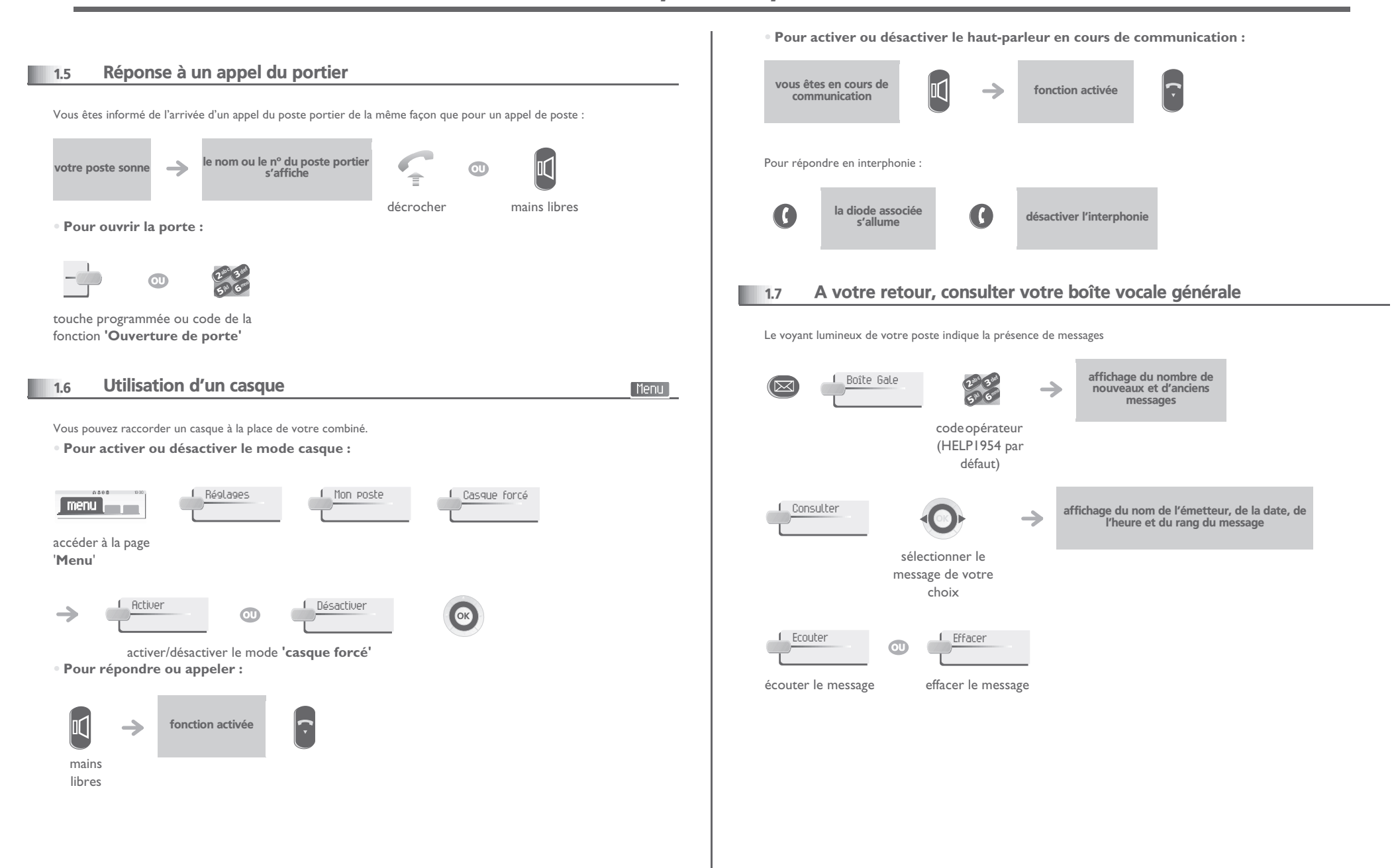

### 2*Fonctions de programmation*

<span id="page-6-2"></span><span id="page-6-1"></span><span id="page-6-0"></span>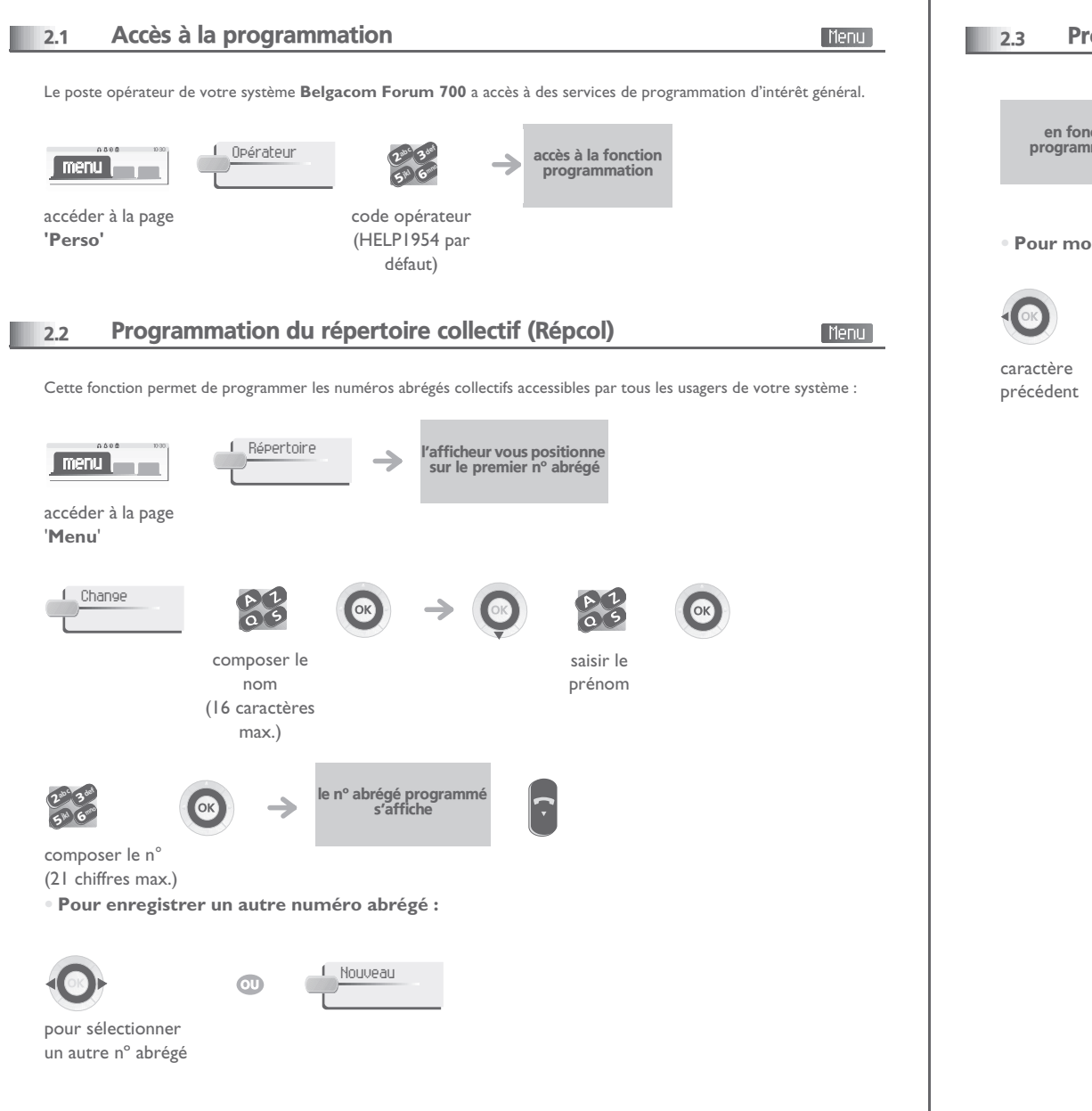

# <span id="page-6-3"></span>Programmation de la date et de l'heure (Horlog)

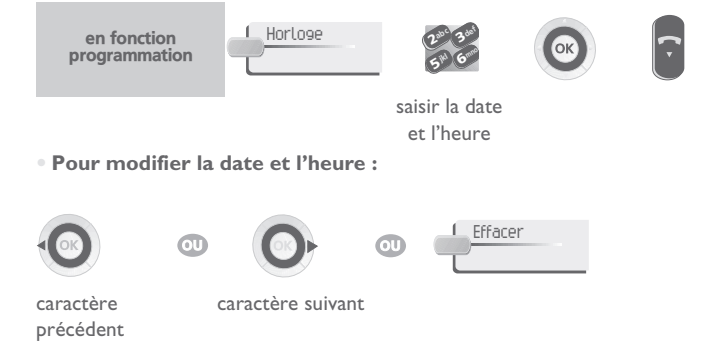

# *Paramétrage divers des postes*  3 *abonné*

#### <span id="page-7-1"></span><span id="page-7-0"></span>3.1 Accès à la fonction abonné

Cette fonction vous permet d'accéder aux différents paramètres définis pour un usager ou abonné de votre système identifié par un numéro de poste :

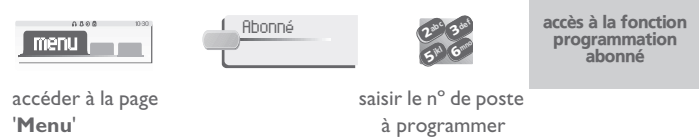

#### <span id="page-7-2"></span>3.2Nom de l'abonné (Nom)

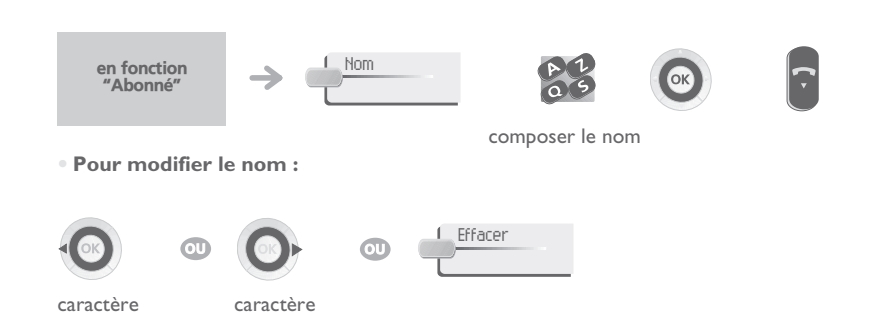

suivant

précédent

#### <span id="page-7-3"></span>3.3Réinitialisation du mot de passe d'un abonné (RazCod)

Vous permet d'annuler le code programmé par un abonné du système et de revenir au code par défaut (1515) :

en fonction "Abonné" $\overline{R}$   $\overline{R}$   $\overline{$ 

#### <span id="page-7-4"></span>3.4Langue de l'afficheur (Langue)

Vous permet de choisir la langue d'affichage de l'abonné sélectionné. Chaque appui de cette touche fait défiler les différentes langues possibles :

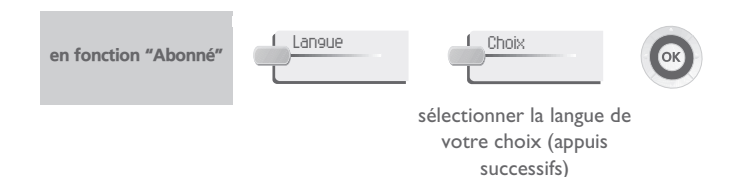

#### <span id="page-7-5"></span>3.5Répertoire individuel d'un abonné (Nº Ind)

Vous permet de créer le répertoire de l'abonné sélectionné :

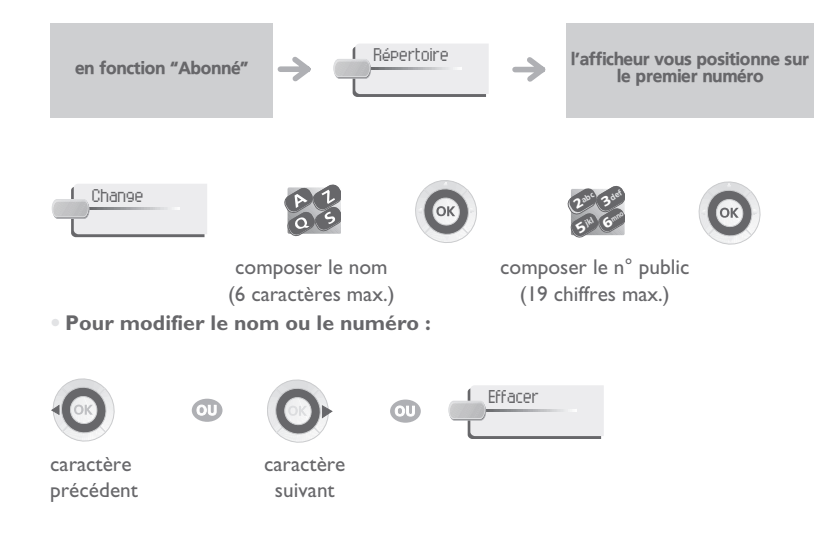

[Menu]

<span id="page-8-1"></span><span id="page-8-0"></span>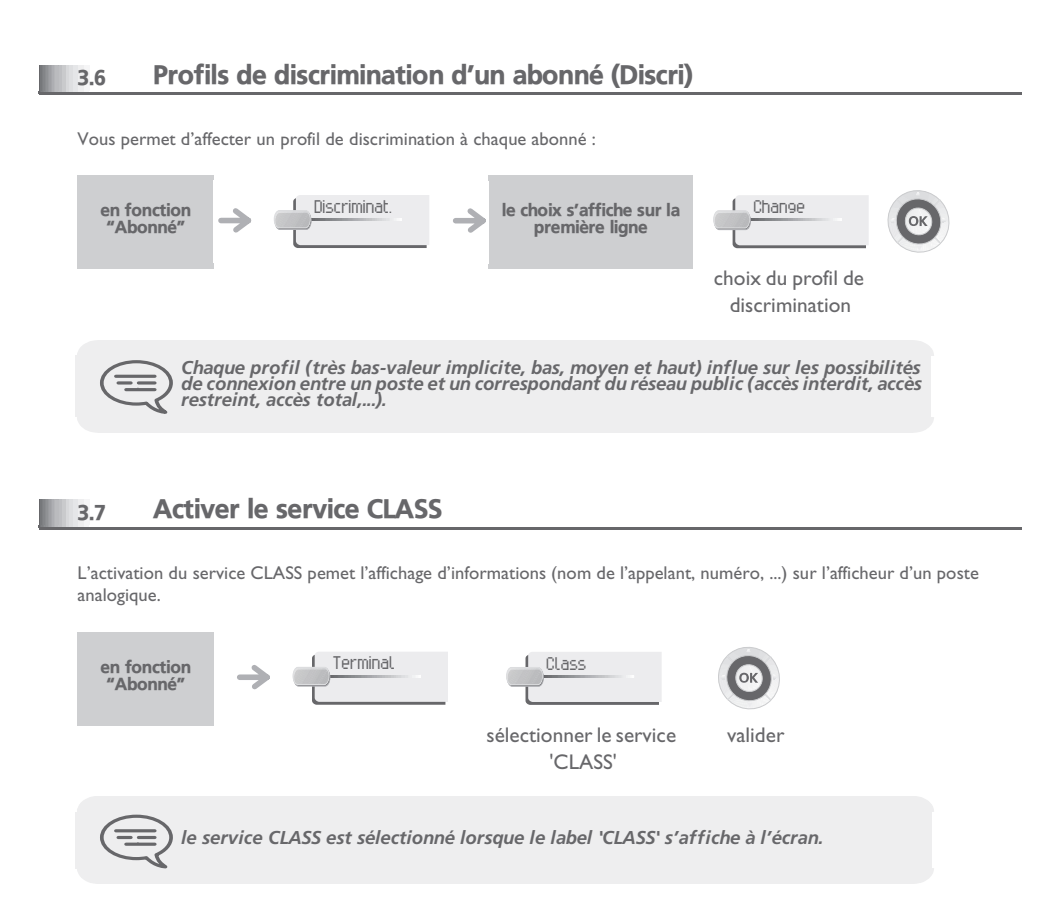

# *Fonctions complémentaires "Avancé"*4

<span id="page-9-1"></span><span id="page-9-0"></span>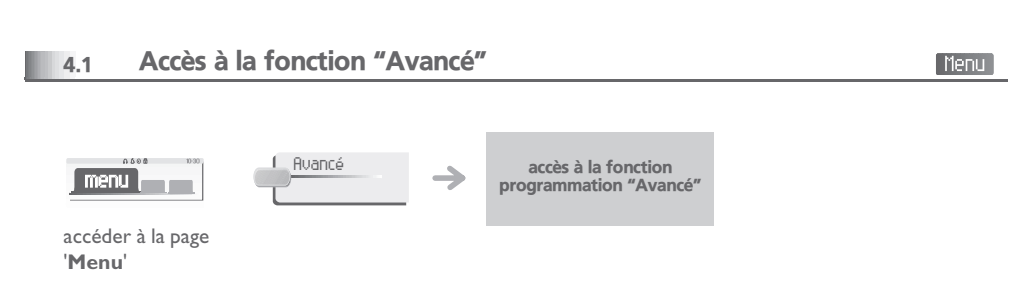

#### <span id="page-9-2"></span>4.2Table des codes affaires (CodAff)

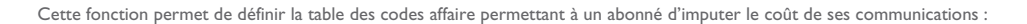

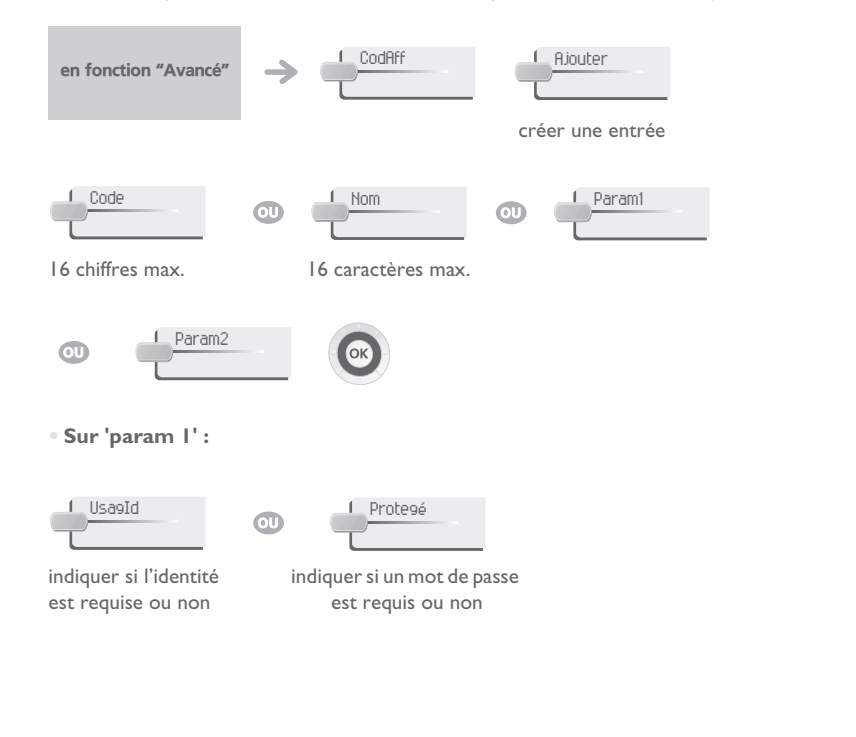

# **• Sur 'param 2' :** indiquer la catégorie de discriminationindiquer le nombre de chiffre masqué Discriminat.**Masque**

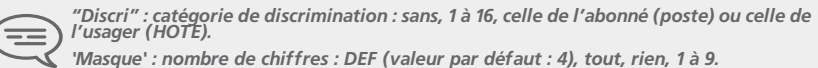

#### <span id="page-9-3"></span>4.3 Numéros directs des postes (NumPub)

Vous permet de définir le contenu de la table des numéros directs (SDA) des 'Abonnés' (postes) de votre installation.

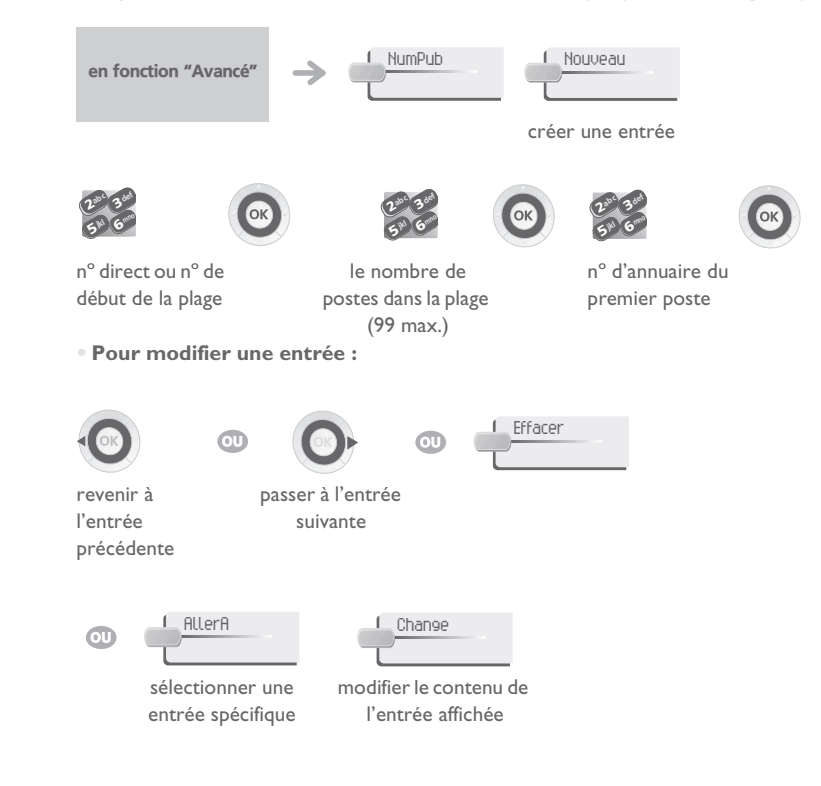

<span id="page-10-0"></span>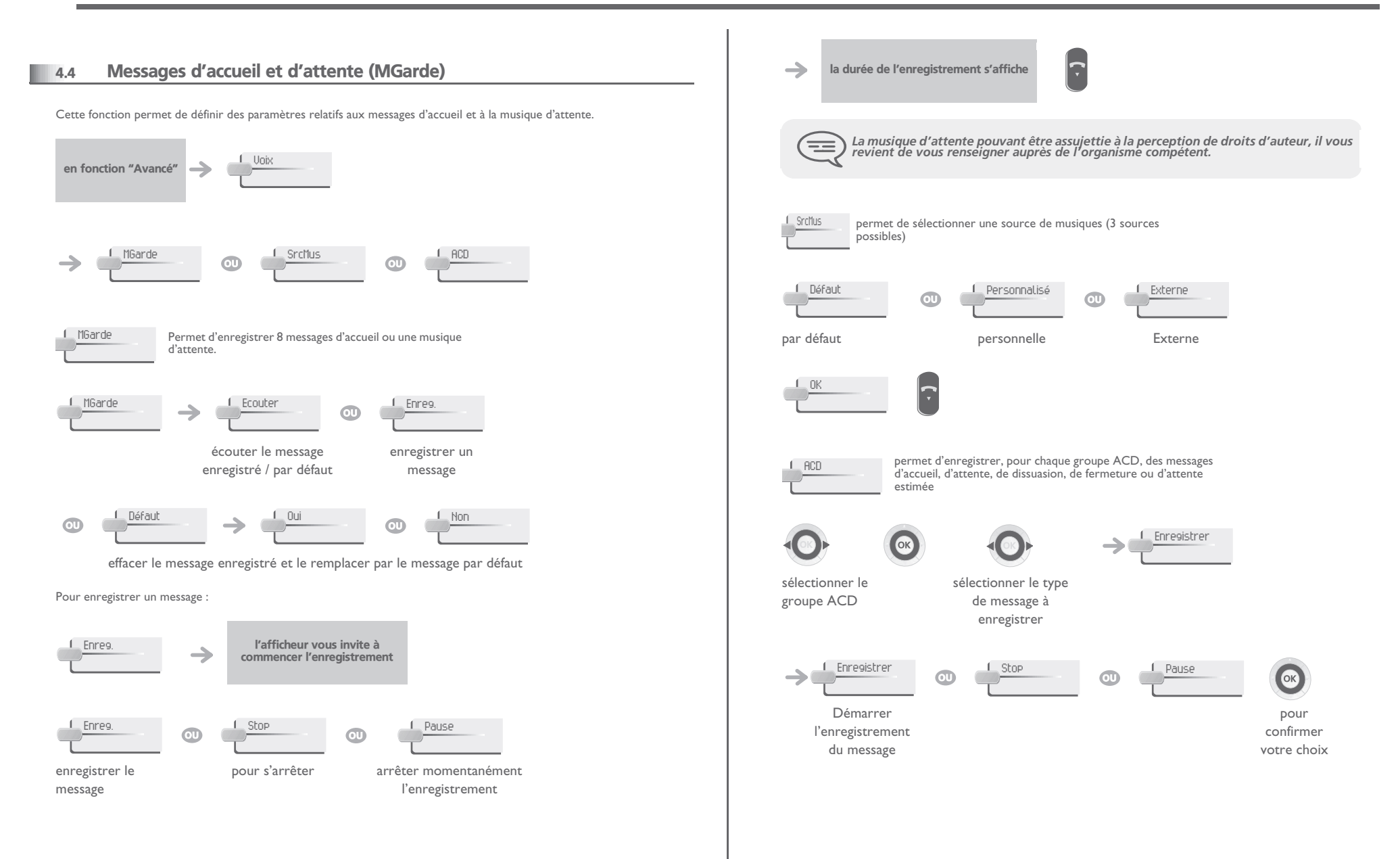

#### 4.5Postes sans fil DECT

<span id="page-11-1"></span><span id="page-11-0"></span>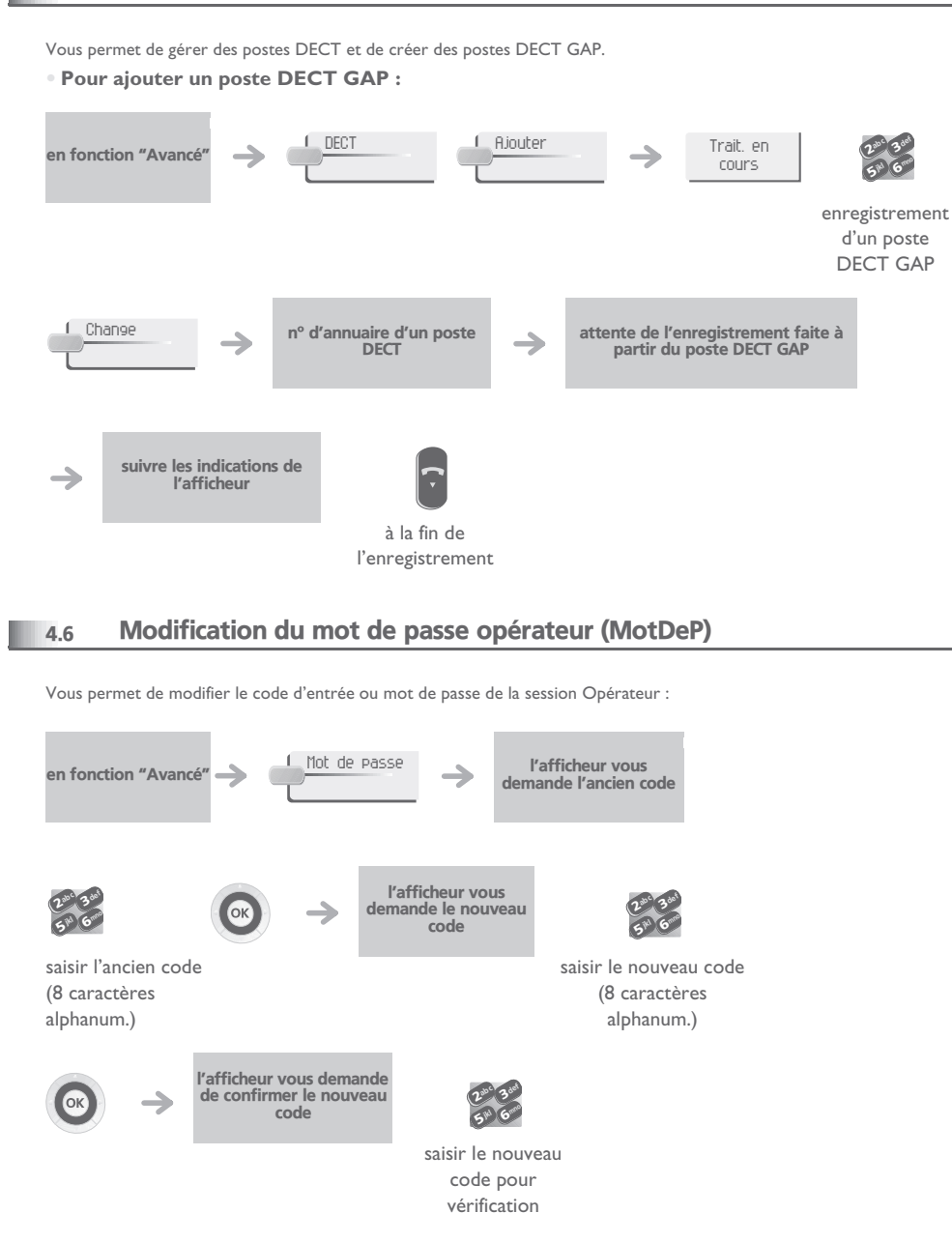

#### <span id="page-11-2"></span>4.7Réinitialisation du système (RstSys)

Vous permet d'effectuer une réinitialisation à froid ou à chaud du système :

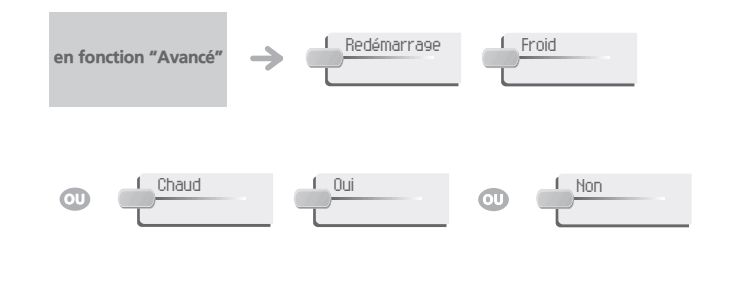

*Une réinitialisation à froid provoque le retour à une configuration par défaut de votre<br>système (perte de votre configuration particulière). La demande de réinitialisation doit<br>étre confirmée.*  $\equiv$ 

#### <span id="page-11-3"></span>4.8Messagerie vocale

Cette fonction permet de gérer les guides vocaux et de configurer les listes de diffusion.

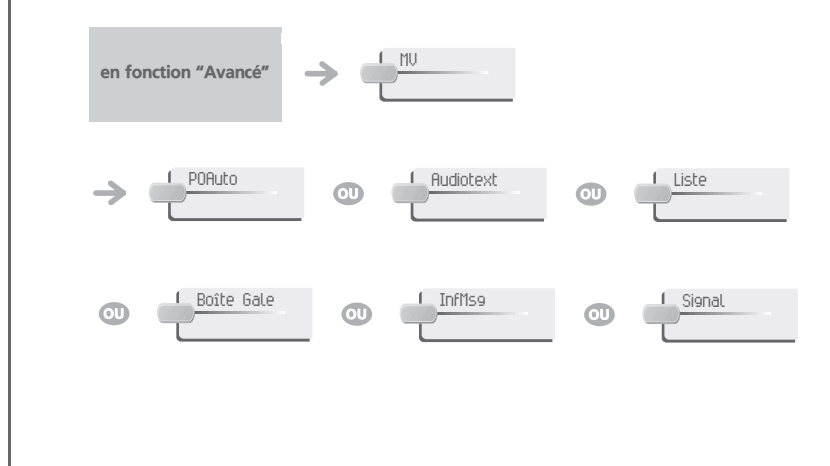

# *Fonctions complémentaires "Avancé"*

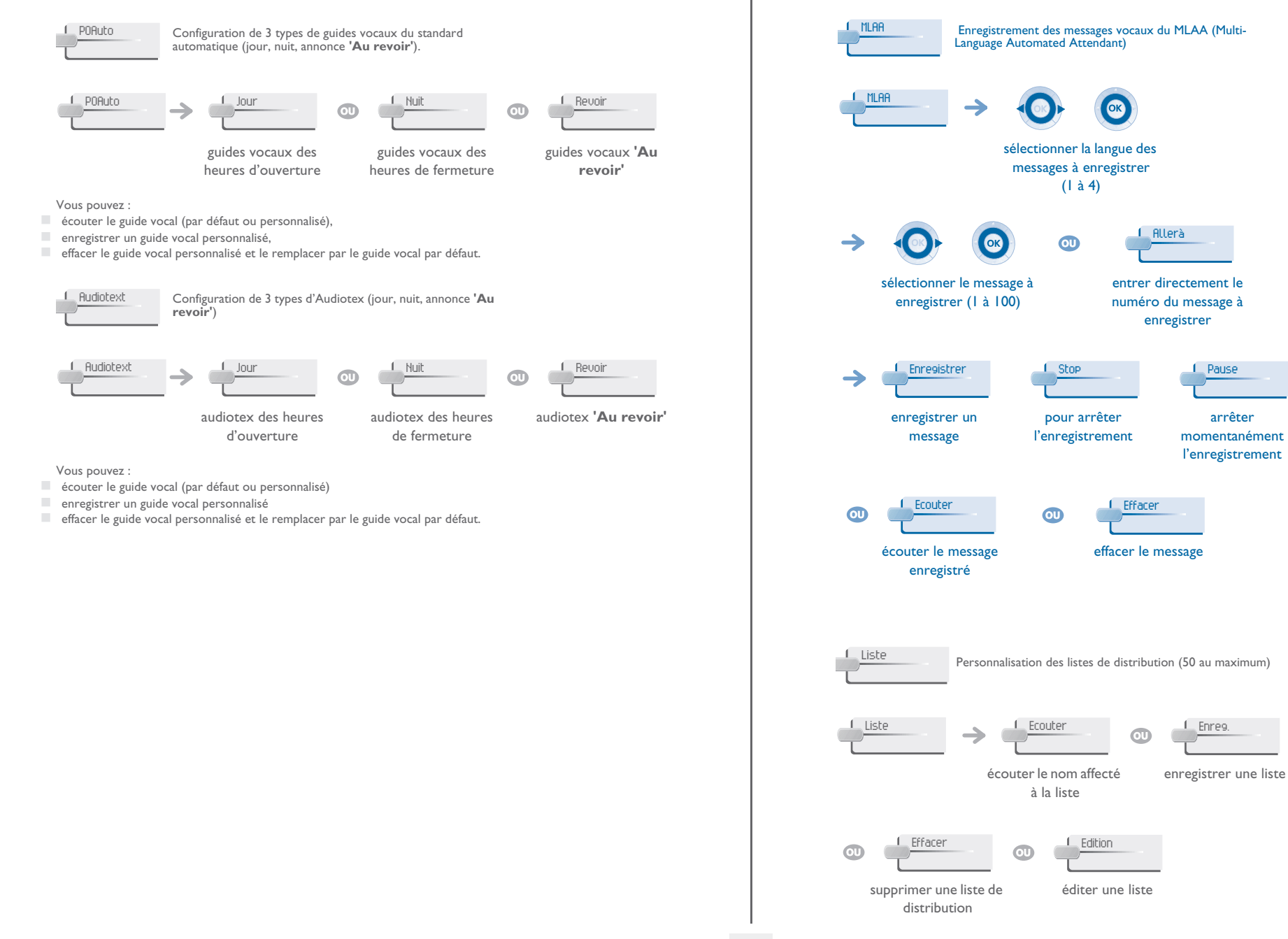

Enreg.

arrêter

# *Fonctions complémentaires "Avancé"*

<span id="page-13-0"></span>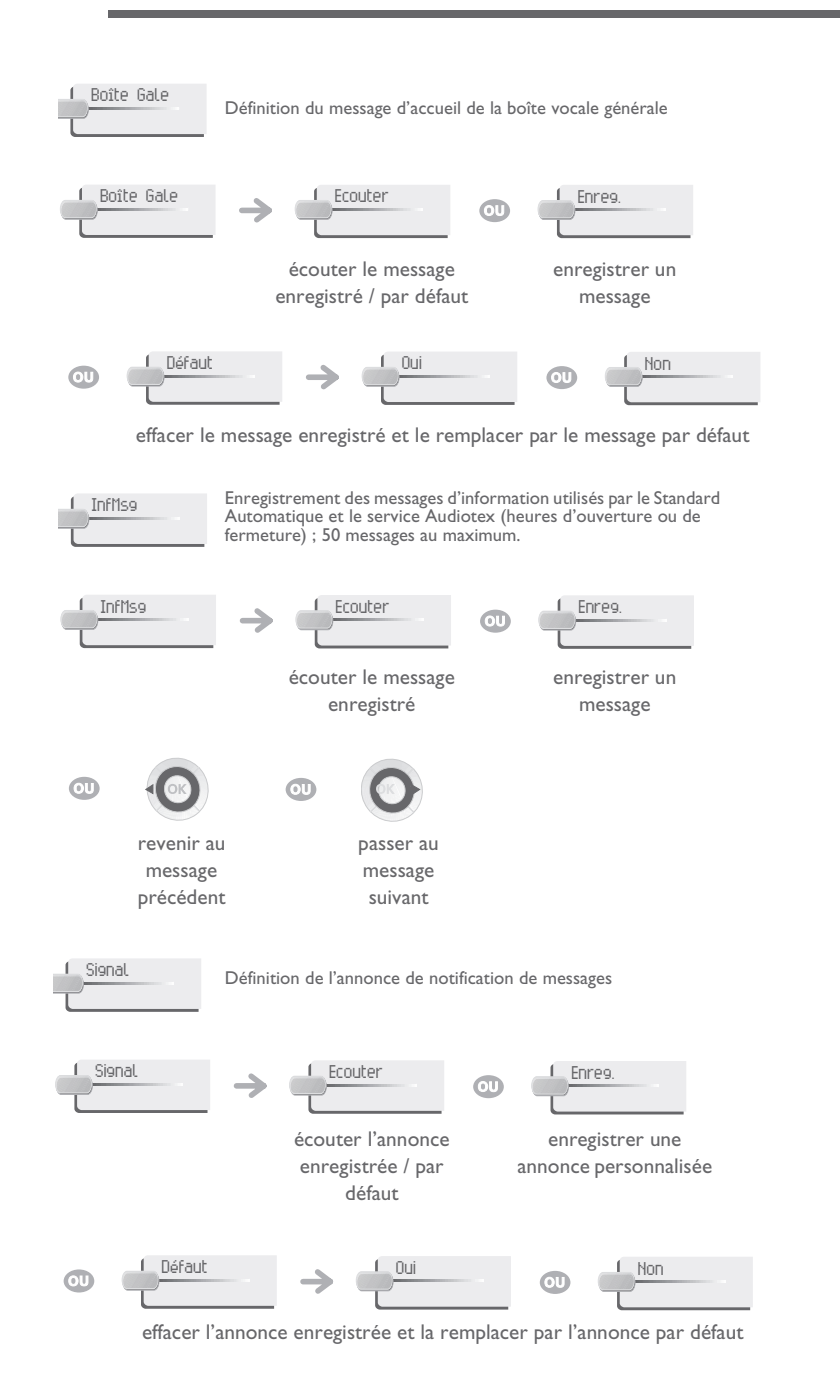

#### 4.9Licences logicielles

Cette fonction permet de lire ou de modifier les licences logicielles

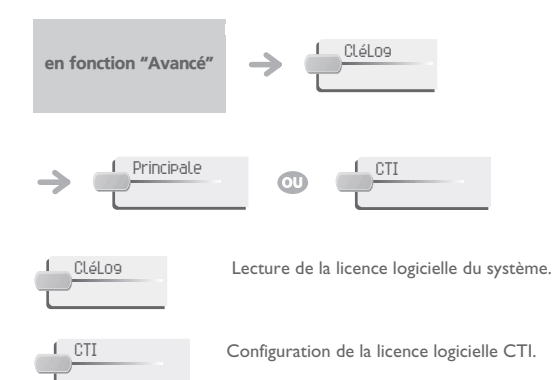

# *Garantie et clauses*

<span id="page-14-0"></span>Indépendamment de la garantie légale dont il bénéficie, cet appareil est garanti un an, pièces et main-d'œuvre, à compter de la date figurant sur votre facture.

Néanmoins, si la garantie légale en vigueur dans votre pays excède 1 an, la garantie légale est alors seule applicable.

La présentation de la facture sera exigée lorsque la garantie sera invoquée. Toutefois, cette garantie ne s'applique pas : en cas d'utilisation non conforme aux instructions figurant dans ce manuel utilisateur, de défauts ou détériorations provoqués par l'usure naturelle, de détériorations provenant d'une cause extérieure à l'appareil (ex : choc, chute, exposition à une source d'humidité, etc.), d'une installation non conforme ou de modifications ou de réparations réalisées par des personnes non agréées par le fabricant ou le revendeur.

**Déclaration de conformité**Nous, **Alcatel-Lucent Enterprise**, déclarons que les produits :

Poste Forum™ IPhone 740/750/Phone 740

sont présumés conformes aux exigences essentielles de la Directive 1999/5/CE du Parlement Européen et du Conseil.

Toute modification non autorisée du produit annule cette déclaration de conformité. Une copie de l'original de cette déclaration de conformité peut être obtenue par l'intermédiaire de votre installateur.

Le marquage CE indique que ce produit est conforme aux directives suivantes:

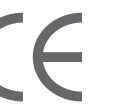

- 89/336/CEE (compatibilité électromagnétique) 73/23/CEE (basse tension)
- 

- 1999/5/CE (R&TTE)

**Certaines fonctions de votre poste sont soumises à clé logicielle ou sont accessibles après programmation par votre installateur.**

7080033500 Gratuit

Belgacom se réserve le droit, dans l'intérêt de sa clientèle, de modifier sans préavis les caractéristiques de ses produits.

Copyright © Alcatel-Lucent Enterprise. 2007. Tous droits réservés.

**PO19001UAAB-O600ed01**

# **Support technique pour votre central téléphonique Forum®**

# belgacom

### **Mode d'emploi :** .

Tous les modes d'emploi de nos centraux téléphoniques Forum® sont disponibles sur le cd-rom fourni et sur notre site internet à l'adresse suivante : www.belgacom.be/pabx.

### **Diagnostic du problème :** .

En cas de panne ou de problème technique, effectuer toujours les tests suivants avant de contacter notre support technique.

Communiquer le résultat des tests à notre opérateur<sup>(1)</sup> afin de faciliter le diagnostic. Dans certains cas, notre helpdesk pourra résoudre le problème à distance. Ceci évitera la visite d'un technicien et réduira fortement le délai de réparation.

### **Problème avec un poste téléphonique relié à votre central :**

- 1. Faire un reset en débranchant et rebranchant le poste.
- 2. Vérifier les connections, les câbles et les différentes fiches. Faire des essais avec les câbles d'un autre poste qui fonctionne correctement.
- 3. Tester le poste défectueux sur une autre prise ou un poste de même type fonctionne correctement.

### **Problème avec un poste téléphonique sans fil DECT :**

- 1. Enlever et remettre en place les batteries.
- 2. Vérifier les connections du chargeur.
- 3. Tester le poste téléphonique DECT à proximité de chacune des antennes.

### **Problème général de communications externes ou internes :**

- 1. Vérifier que l'installation est toujours bien alimentée par le 230v.
- 2. Effectuer un reset du central en appuyant sur le Bouton 'ON/OFF' (en haut à droite sur la face avant du central) jusqu'à ce que le led 'POWER' reste allumé rouge.

Attendre quelques minutes que le système redémarre.

Remarque : le système sera inutilisable durant cette phase de redémarrage (jusque 20 min.).

Si le problème persiste, contacter notre support technique.

# **(1)Contacter notre support technique : .**

Si le problème persiste après ces quelques tests :

Consulter notre site internet www.belgacom.be/pabx ou contacter notre support technique accessible 24h/24 aux numéros suivants :

- pour les particuliers et les PME : 0800/33700
- pour les grandes entreprises : 0800/33100

### **Modifier votre configuration : .**

Pour modifier votre installation, ajouter du matériel ou adapter la programmation de votre central téléphonique Forum®, rendez-vous dans un de nos points de vente ou contacter notre service clientèle aux numéros suivants :

- pour les particuliers et les PME : 0800/33800
- pour les grandes entreprises : 0800/33200